# 入門ガイド

# **Novell**. **ZENworks. 10 Asset Management SP2**

**10.2** 2009 年 5 月 27 日

**www.novell.com**

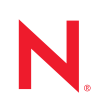

#### 保証と著作権

米国 Novell, Inc. およびノベル株式会社は、この文書の内容または使用について、いかなる保証、表明ま たは約束も行っていません。また文書の商品性、および特定の目的への適合性については、明示と黙示 を問わず一切保証しないものとします。米国 Novell, Inc. およびノベル株式会社は、本書の内容を改訂ま たは変更する権利を常に留保します。米国 Novell, Inc. およびノベル株式会社は、このような改訂または 変更を個人または事業体に通知する義務を負いません。

米国 Novell, Inc. およびノベル株式会社は、すべてのノベル製ソフトウェアについて、いかなる保証、表 明または約束も行っていません。またノベル製ソフトウェアの商品性、および特定の目的への適合性に ついては、明示と黙示を問わず一切保証しないものとします。米国 Novell, Inc. およびノベル株式会社 は、ノベル製ソフトウェアの内容を変更する権利を常に留保します。

本契約の締結に基づいて提供されるすべての製品または技術情報には、米国の輸出管理規定およびその 他の国の貿易関連法規が適用されます。お客様は、すべての輸出規制を遵守して、製品の輸出、再輸出、 または輸入に必要なすべての許可または等級を取得するものとします。お客様は、現在の米国の輸出除 外リストに掲載されている企業、および米国の輸出管理規定で指定された輸出禁止国またはテロリスト 国に本製品を輸出または再輸出しないものとします。お客様は、取引対象製品を、禁止されている核兵 器、ミサイル、または生物化学兵器を最終目的として使用しないものとします。ノベル製ソフトウェア の輸出については、「[Novell International Trade Services](http://www.novell.com/info/exports/) (http://www.novell.com/info/exports/)」の Web ページ をご参照ください。弊社は、お客様が必要な輸出承認を取得しなかったことに対し如何なる責任も負わ ないものとします。

Copyright © 2007 - 2009 Novell, Inc. All rights reserved. 本ドキュメントの一部または全体を無断で複写・転 載することは、その形態を問わず禁じます。

米国 Novell, Inc. およびノベル株式会社は、本文書に記載されている製品に実装されている技術に関する 知的所有権を保有します。これらの知的所有権は、「[Novell Legal Patents](http://www.novell.com/company/legal/patents/) (http://www.novell.com/company/ legal/patents/)」の Web ページに記載されている 1 つ以上の米国特許、および米国ならびにその他の国に おける 1 つ以上の特許または出願中の特許を含む場合があります。

Novell, Inc. 404 Wyman Street, Suite 500 Waltham, MA 02451 U.S.A. www.novell.com

オンラインマニュアル *:* 本製品とその他の Novell 製品の最新のオンラインマニュアルにアクセスするに は、Novell [のマニュアルの](http://www.novell.com/documentation) Web ページ (http://www.novell.com/documentation) を参照してください。

#### **Novell** の商標

Novell の商標一覧については、[「商標とサービスの一覧](http://www.novell.com/company/legal/trademarks/tmlist.html) (http://www.novell.com/company/legal/trademarks/ tmlist.html)」を参照してください。

### サードパーティ資料

サードパーティの商標は、それぞれの所有者に帰属します。

目次

[このガイドについて](#page-6-0) **7**

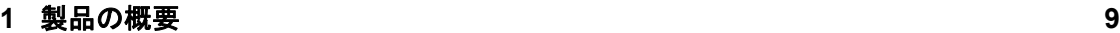

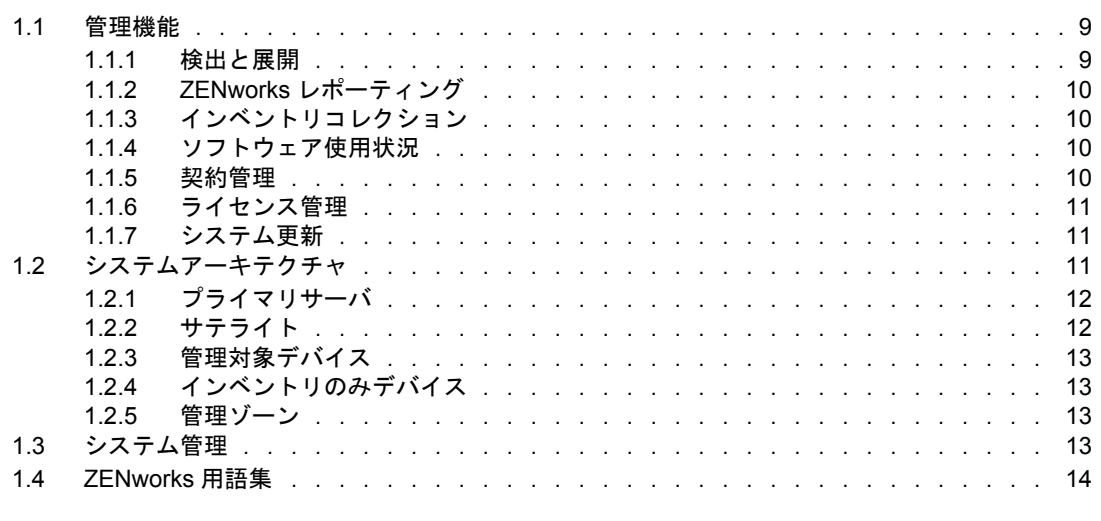

## **[2](#page-16-0)** インストールおよびセットアップマニュアル **17**

**[3](#page-18-0)** 管理マニュアル **19**

# <span id="page-6-0"></span>このガイドについて

この『*Novell ZENworks 10 Asset Management* 入門ガイド』では、ZENworks 管理システムに ついて説明するとともに、システムのインストール、設定、使用に役立つドキュメントに ついて紹介します。このガイドの情報は、次のように構成されます。

- 9ページの第1[章「製品の概要」](#page-8-0)
- 17 ページの第2[章「インストールおよびセットアップマニュアル」](#page-16-0)
- 19 ページの第3[章「管理マニュアル」](#page-18-0)

#### 対象読者

このガイドは、ZENworks 管理者を対象としています。

#### フィードバック

本マニュアルおよびこの製品に含まれているその他のマニュアルについて、皆様のご意見 やご要望をお寄せください。オンラインマニュアルの各ページの下部にあるユーザコメン ト機能を使用するか、または [Novell Documentation Feedback](http://www.novell.com/documentation/feedback.html) サイト (http://www.novell.com/ documentation/feedback.html) にアクセスして、ご意見をお寄せください。

#### 追加のマニュアル

ZENworks 10 Asset Management には、製品について学習したり、製品を実装したりするた めに使用できるその他のマニュアル (PDF 形式および HTML 形式 ) も用意されています。 追加のマニュアルについては、『[ZENworks 10 Asset Management](http://www.novell.com/documentation/zam10/) (http://www.novell.com/ documentation/zam10/)』を参照してください。

#### マニュアルの表記規則

Novell のマニュアルでは、「より大きい」記号 (>) を使用して手順内の操作と相互参照パ ス内の項目の順序を示します。

商標記号 (<sup>®</sup>、™ など) は、Novell の商標を示します。 アスタリスク (<sup>\*</sup>) は、 サードパー ティの商標を示します。

パス名の表記に円記号 (\) を使用するプラットフォームとスラッシュ (/) を使用するプラッ トフォームがありますが、このマニュアルでは円記号を使用します。 Linux\* など、スラッ シュを使用するプラットフォームの場合は、必要に応じて円記号をスラッシュに置き換え てください。

# <span id="page-8-0"></span>製品の概要

Novell® ZENworks® 10 Asset Management は、デバイスのハードウェアおよびソフトウェア インベントリの生成、ソフトウェア使用状況の追跡、ソフトウェア契約の管理、ソフト ウェアライセンス準拠などの機能をはじめとする、Windows\* サーバおよびワークステー ション上のソフトウェアアセット(まとめて「デバイス」)の包括的管理を行います。

次のセクションでは、ZENworks Asset Management の機能についてさらに紹介し、 ZENworks システムアーキテクチャと管理についての概要を高いレベルで提供していま す。

- 9[ページのセクション](#page-8-1) 1.1「管理機能」
- 11 ページのセクション 1.2[「システムアーキテクチャ」](#page-10-2)
- 13 [ページのセクション](#page-12-3) 1.3「システム管理」
- ◆ 14[ページのセクション](#page-13-0) 1.4「ZENworks 用語集」

# <span id="page-8-1"></span>**1.1** 管理機能

ZENworks Asset Management の機能は、次のとおりです。

- 9[ページのセクション](#page-8-2) 1.1.1「検出と展開」
- ◆ 10 [ページのセクション](#page-9-0) 1.1.2「ZENworks レポーティング」
- 10 ページのセクション 1.1.3[「インベントリコレクション」](#page-9-1)
- 10 ページのセクション 1.1.4[「ソフトウェア使用状況」](#page-9-2)
- 10 [ページのセクション](#page-9-3) 1.1.5「契約管理」
- 11 [ページのセクション](#page-10-0) 1.1.6「ライセンス管理」
- 11 [ページのセクション](#page-10-1) 1.1.7 「システム更新」

#### <span id="page-8-2"></span>**1.1.1** 検出と展開

検出プロセスは、提供されている一連の IP アドレスをクエリすることによってネット ワークのデイバスを検出したり、SNMP、WMI、および SSH などの技術を使用すること によってインベントリ情報を収集したりするために使用されます。検出プロセスでは、 Novell eDirectoryTM または Active Directory\* からのデバイスを検出することも可能であり、 従来の ZENworks デバイスを Novell eDirectory からマイグレートできます。

展開プロセスは、検出プロセスによって識別される、または提供されたデバイスリストで 明示的に指定されたデバイスの集合に対して、ZENworks Adaptive Agent を配布してイン ストールするために使用します。これらのデバイスは、管理対象デバイスとなります。

詳細については、『*ZENworks 10* 検出、展開、リタイアリファレンス』を参照してくださ い。

1

## <span id="page-9-0"></span>**1.1.2 ZENworks** レポーティング

ZENworks ConfigurationAsset Management の ZENworks レポーティングサーバでは、高度 なレポーティング機能が提供されています。ZENworks レポーティングサーバは統合型の BusinessObjects Enterprise XIR3.1 エンジンを使用して、カスタマイズされたレポートを作 成します。ZENworks レポーティングサーバにある事前定義済みのレポートを使用して、 アセット管理、パッチ管理、インベントリ、ディスカバリと展開、バンドルとポリシー、 ZENworks システムについてレポートすることができます。また、カスタムレポートの作 成、レポートの編集、レポートに対する権限の割り当て、および一組のユーザに対するレ ポートのスケジュール設定などの作業を行うこともできます。

詳細については、『*ZENworks 10 Asset Management* レポーティングサーバインストールガ イド』および『*ZENworks 10 Asset Management* システムレポーティングリファレンス』を 参照してください。

# <span id="page-9-1"></span>**1.1.3** インベントリコレクション

ZENworks Configuration Management は、すべての管理対象デバイスとインベントリデバイ スに対する拡張ソフトウェアとハードウェアインベントリを収集できるため、標準レポー トおよびカスタムレポートを作成したり、エクスポートしたりすることができます。

詳細については、『*ZENworks 10* アセットインベントリリファレンス』を参照してくださ い。

## <span id="page-9-2"></span>**1.1.4** ソフトウェア使用状況

既存のインベントリでソフトウェアアプリケーションの使用状況 ( 実行時間、アクティブ 時間、ログインユーザ、マシン、および使用されたアプリケーション)をトラッキングで きます。ブラウザから実行された Web アプリケーションだけでなく、ターミナルサーバ や Citrix を経由して実行されたソフトウェアもトラッキングし、レポートすることができ ます。カスタムレポートの作成、保存、および実行だけでなく、ソフトウェア使用状況全 般について事前定義された広範なレポートを実行できます。

詳細については、『*ZENworks 10 Asset Management* リファレンス』を参照してください。

### <span id="page-9-3"></span>**1.1.5** 契約管理

重要な日付とベンダ、財務、SLA、リース、および更新情報などを含む IT 契約に関連す る詳細を定義し、トラッキングできます。また、これらの情報を関連ドキュメントに添付 し、資産、ライセンス、および人口統計データを契約に関連付け、指定した日付に自動的 に電子メールで通知することができます。カスタムレポートの作成、保存、および実行に 加え、契約管理全般について事前定義された広範なレポートを実行することもできます。

詳細については、『*ZENworks 10 Asset Management* リファレンス』を参照してください。

### <span id="page-10-0"></span>**1.1.6** ライセンス管理

ソフトウェア購入レコードのインポートと入力、ライセンスエンタイトルメントの定義、 サポートドキュメントの添付、検出されたソフトウェア製品とエンタイトルメントの調 整、継続的なコンプライアンス状況のトラッキングを実行できます。カスタムレポートの 作成、保存、および実行だけでなく、ライセンス管理全般について事前定義された広範な レポートを実行することもできます。

詳細については、『*ZENworks 10 Asset Management* リファレンス』を参照してください。

### <span id="page-10-1"></span>**1.1.7** システム更新

ソフトウェアがインストールされている管理ゾーンのすべてのデバイスで ZENworks Asset Management ソフトウェアを更新することができます。アップデートのダウンロード は、スケジュール化することができます。ソフトウェアの更新は、インターリムリリース レベルで提供されるので、そのコンテンツを確認してからそれぞれの更新を適用するかど うかを選択できます ( インターリムリリースは累積的なものです )。最新の PRU(Product Recognition Update) をダウンロードして、ZENworks インベントリが新しいソフトウェア を認識できるように、ナレッジベースを更新することもできます。

詳細については、『*ZENworks 10 Management* システム管理リファレンス』を参照してくだ さい。

# <span id="page-10-2"></span>**1.2** システムアーキテクチャ

ZENworks システムアーキテクチャは、主に、プライマリサーバ、サテライト、管理対象 デバイス、およびインベントリのみデバイスの 4 つのコンポーネントから構成されていま す。これらのコンポーネントは、「管理ゾーン」と呼ばれる管理ドメインで構成されます。

図 *1-1* 管理ゾーン

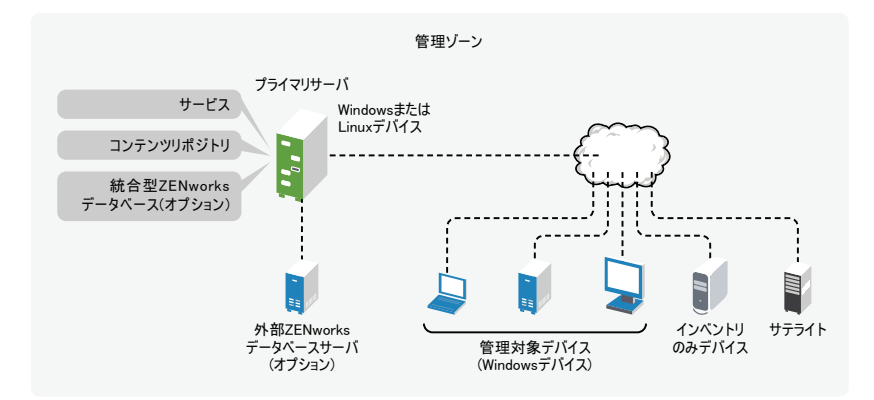

管理ゾーンは、少なくとも 1 つのプライマリサーバ、サテライト(必要に応じて)、およ び 1 つまたは複数の管理されたデバイス、あるいはインベントリのみのデバイスから構成 されます。プライマリサーバとサテライトは共に動作して、デバイスを管理します。ゾー ンの情報は、プライマリサーバの 1 つに常駐するデータベースまたは ZENworks がインス トールされていない別のサーバに外部で常駐するデータベースに保存されます。

## <span id="page-11-0"></span>**1.2.1** プライマリサーバ

プライマリサーバは、ZENworks システムの焦点です。 ZENworks を使用して管理するデバ イスの数と場所によっては、追加のプライマリサーバが必要となる場合があります。 ZENworks サービスは、ZENworks ソフトウェアのインストールおよび設定中に、各プラ イマリサーバに追加されます。

プライマリサーバには、次の ZENworks コンポーネントがあります。

- **ZENworks** サービス **:** インベントリコレクション、アセット管理などを提供する ZENworks ソフトウェアです。主なサービスは、ZENworks サーバサービス、 ZENworks ローダ、および ZENworks 管理サービスです。
- コンテンツリポジトリ **:** ZENworks システムファイルを更新するために使用する更新 パッケージやソフトウェアとハードウェアのインベントリ時に製品認知に使用する Product Recognition Update(PRU) が含まれます。コンテンツリポジトリは、ZENworks Asset Management の使用が制限されています。ただし、デバイスへの配布を待機中の ソフトウェアファイルを格納するには、ZENworks Configuration Management( 別の Novell ZENworks 製品 ) にさらに広範に使用されます。
- **ZENworks** データベース **:** デバイスから収集されるハードウェアおよびソフトウェア のインベントリリスト、ZENworks [コントロールセンター](#page-12-3)オブジェクト ( デバイス、 ユーザ、など ) に関する情報、集中型システムメッセージ、ライセンス追跡、使用率 データ

ZENworks Asset Management に付属の統合型 Sybase\* SQL Anywhere\* データベースを インストールするか、外部の Sybase SQL database、Oracle\* 10g Standard - 10.2.0.1.0、 または Microsoft<sup>\*</sup> SOL データベースを使用できます。

この統合型データベースは、管理ゾーンごと、いずれか 1 つのプライマリサーバに常 駐する必要があります。外部データベースを使用する場合は、プライマリサーバでは ないサーバにデータベースをインストールできます。デフォルトでは、すべてのプラ イマリサーバは、ZENworks データベースがどこに常駐していても、データを書き込 むためにアクセスする必要があります。

また、特定のサーバがその他のサーバに情報をロールアップするように指定すること もできます。

アクセスのしやすさと信頼性を確保するために、Microsoft SQL データベースは Microsoft サーバクラスタに配置することをお勧めします。

#### <span id="page-11-1"></span>**1.2.2** サテライト

サテライトは、ZENworks プライマリサーバが通常実行する特定の役割を実行できるデバ イスです。サテライトは、Windows 管理対象デバイス ( サーバまたはワークステーション ) または管理されていない Linux デバイス ( サーバまたはワークステーション ) として使 用できます。サテライトデバイスを設定するとき、実行する役割を指定します。

 コレクション **:** ZENworks データベースをホストしている ZENworks Primary Server に 対するトラフィックを最小限に抑えるために一組のデバイスに対する情報ロールアッ プアクセスを向上させるには、デバイスでコレクションの役割を有効にできます。た とえば、ネットワークセグメント外のプライマリサーバに情報をロールアップしてい るデバイスを持っている場合、ネットワークセグメント内のデバイスに対するコレク ションの役割を有効にしてそのセグメントのその他のデバイスから情報を受け入れら れるようにすることによって、ネットワークトラフィックを最小限に抑えることがで きます。これによって、コレクション役割のデバイスは、プライマリサーバに情報を ロールアップしている、そのセグメントからの唯一のデバイスとなります。

 コンテンツ **:** 別のプライマリサーバを作成することなく一組のデバイスに対してコン テンツアクセスを向上させるには、デバイスに対してコンテンツ役割を作成できま す。たとえば、ネットワークセグメント外のプライマリサーバにアクセスしているデ バイスを持つ場合、これらのデバイスをサービスするためにネットワークセグメント 内のデバイスに対してコンテンツ役割を作成できます。

詳細については、『*ZENworks 10 Management* システム管理リファレンス』の「サテライ ト」を参照してください。

### <span id="page-12-0"></span>**1.2.3** 管理対象デバイス

管理対象デバイスは、管理するために ZENworks を使用できる Windows サーバまたは ワークステーションです。ZENworks Adaptive Agent を管理するには、各デバイスにイン ストールする必要があります。Adaptive Agent はプライマリサーバと通信し、

それぞれの管理対象デバイスは、初期プライマリサーバと連絡を取ろうとします。ただ し、コンテンツがそのプライマリサーバで使用できない場合、管理対象デバイスは、管理 ゾーンの別のプライマリサーバからコンテンツを要求し、コンテンツを提供できるプライ マリサーバが見つかるまで続行されます。

管理対象デバイスは、1 つの管理ゾーンにのみ登録でき、そのゾーン内でのみ管理されま す。

## <span id="page-12-1"></span>**1.2.4** インベントリのみデバイス

Adaptive Agent をインストールできないデバイスや Adaptive Agent をインストールしない デバイスがある場合があります。これらのデバイスについてインベントリを実行するに は、インベントリのみのエージェントをインストールするか、ポータブルコレクタを実行 することができます。

詳細については、『*ZENworks 10* 検出、展開、リタイアリファレンス』を参照してくださ い。

## <span id="page-12-2"></span>**1.2.5** 管理ゾーン

管理ゾーンは、1 つまたは複数のプライマリサーバと 1 つまたは複数の管理対象デバイス から構成されています。ゾーン内のプライマリサーバは共に動作して、デバイスを管理し ます。ゾーンの情報は、プライマリサーバの 1 つにインストールされたデータベースまた は ZENworks がインストールされていない外部のサーバにインストールされたデータベー スに保存されます。ゾーンにはサテライトも含められます。

# <span id="page-12-3"></span>**1.3** システム管理

ZENworks システムは、タスクベースの Web ブラウザコンソールである ZENworks コント ロールセンター (ZCC) を通じて、管理ゾーンレベルで管理します。次の図は、WEB ブラ ウザ表示の ZCC の部分を示しています。

図 *1-2 ZENworks* コントロールセンター

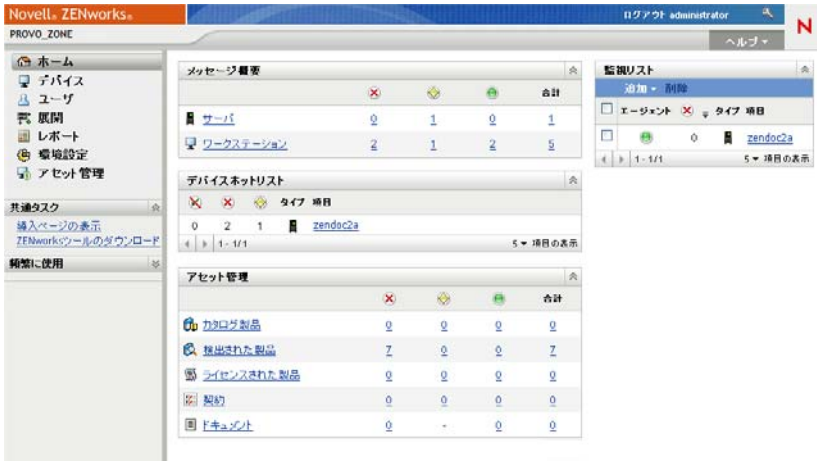

ZCC は、管理ゾーンのすべてのプライマリサーバにインストールされます。どのプライ マリサーバでも、すべての管理タスクを実行できます。Web ベースの管理コンソールで あるため、ZCC はサポートされているワークステーションからアクセスできます。

Novell iManager を使用してネットワーク環境でその他の Novell 製品を管理する場合、 ZCC を有効にして iManager から起動できます。詳細については、『*ZENworks 10 Management* システム管理リファレンス』を参照してください。

ZCC に加えて、zman コマンドラインユーティリティを使用して、ZENworks システム内 でオブジェクトを管理できます。コマンドラインユーティリティを使用する主な利点は、 繰り返し操作または一括操作を処理するためのスクリプトを作成できることです。

ZCC と同様に、zman ユーティリティはすべてのプライマリサーバにインストールされま すが、実行できるのはサーバ上のコマンドラインからのみです。

# <span id="page-13-0"></span>**1.4 ZENworks** 用語集

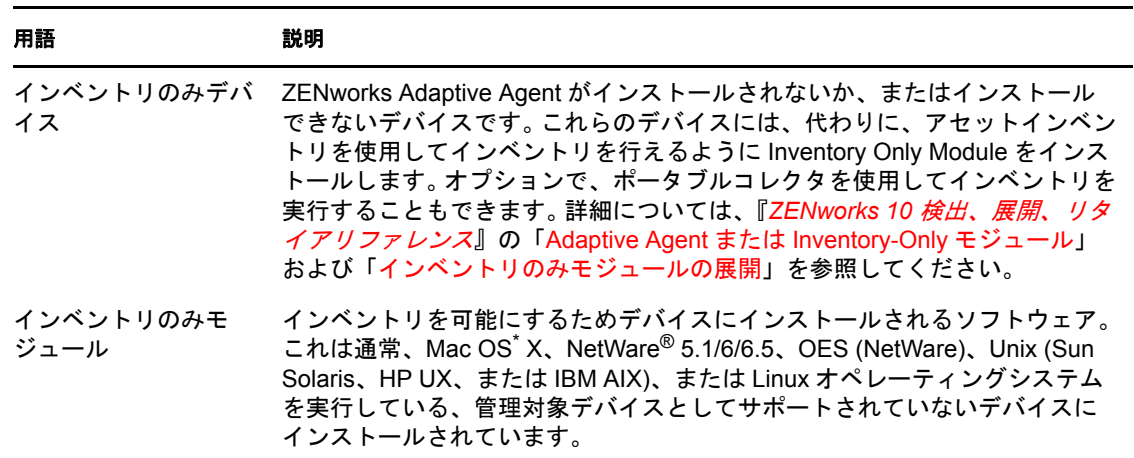

表 *1-1 ZENworks ConfigurationAsset Management* 用語集

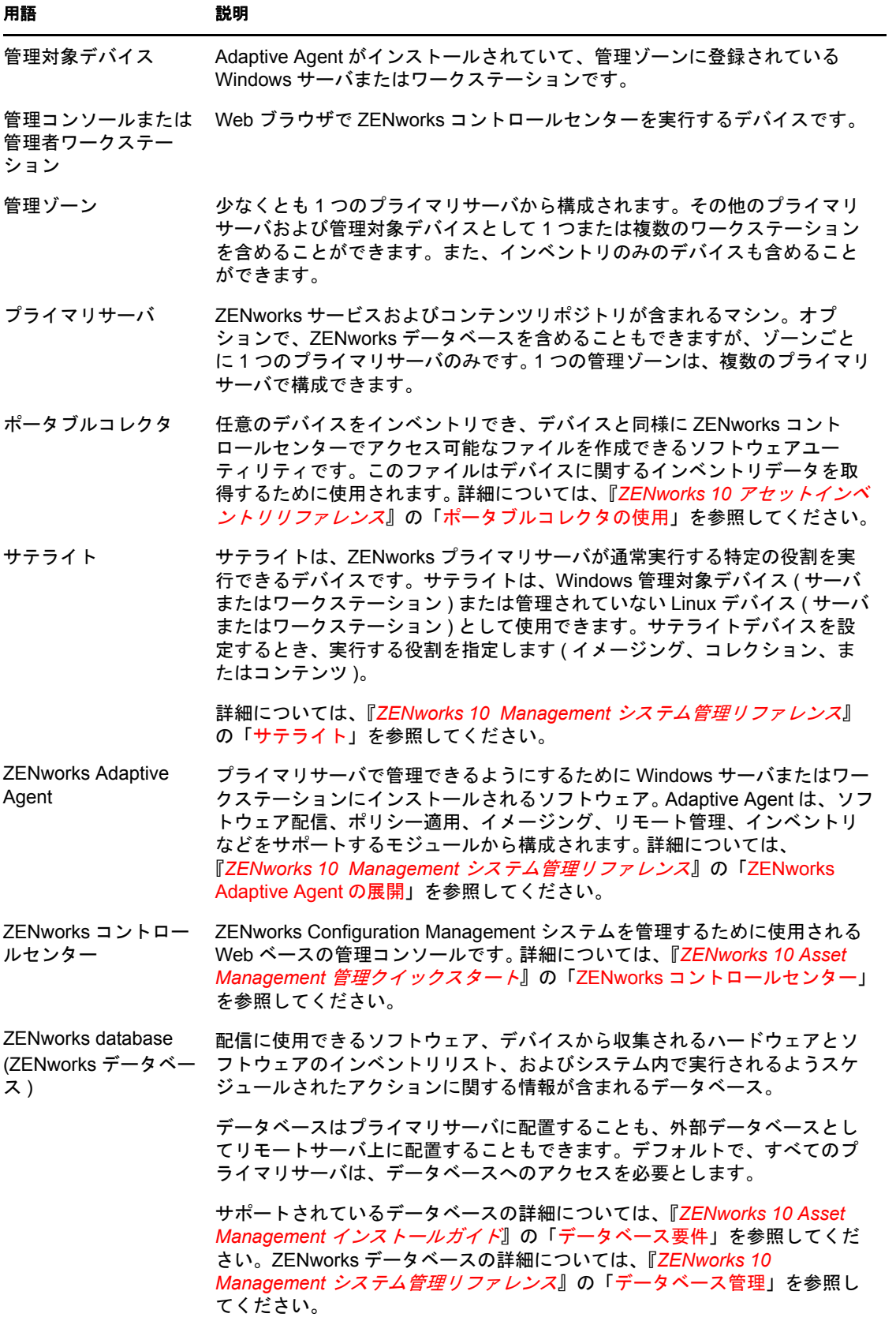

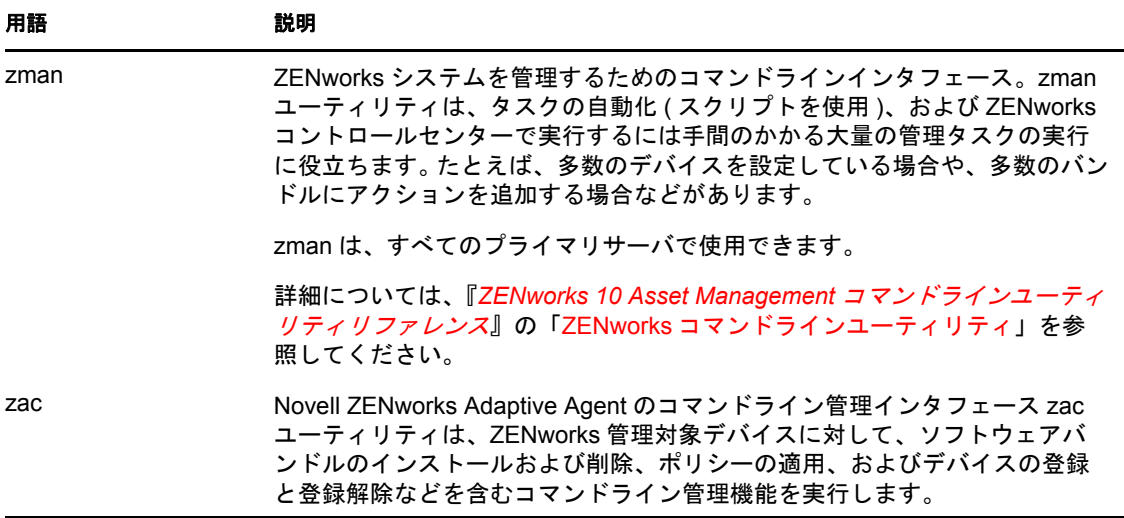

<span id="page-16-0"></span>Novell® ZENworks® 10 Asset Management SP2 のインストール、移行、およびセットアップ を行うには、次の該当するマニュアルに従ってください。

*ZENworks 10 Asset Management* インストールガイド

ZENworks 管理ゾーンを 1 つ以上の ZENworks プライマリサーバで確立する手順につ いて説明しています。GUI、コマンドライン、またはサイレントインストールの手順 が含まれています。

*ZENworks 10 Asset Management* レポーティングサーバインストールガイド

ZENworks インフラストラクチャレポーティングに対して ZENworks Reporting Server をインストールするための手順を提供します。

*Novell ZENworks 10 Asset Management* マイグレーションガイド

ZENworks Asset Management 7.5 データを ZENworks 10 Asset Management に移行する 方法について説明します。

*ZENworks 10 Asset Management* 管理クイックスタート

ZENworks Asset Management はすぐに使用できる状態ですが、ご使用の環境に合わせ て設定したい場合も考えられます。『管理クイックスタート』には、次の内容に関す る基本的な手順が含まれています。

- ゾーン設定
- ◆ ZENworks Adaptive Agent の展開
- デバイス管理
- システムメッセージングおよびレポーティング

# <span id="page-18-0"></span>管理マニュアル

Novell® ZENworks® 10 Asset Management SP2 の次のリファレンスには、概要、セットアッ プ手順、使用手順、継続的な管理手順、およびその他の情報が含まれています。

*ZENworks 10 Asset Management* 管理クイックスタート

ZENworks Asset Management をご使用のネットワーク用にセットアップする方法の手 順と製品の機能を学習するための簡単なタスクについて記載されています。

- *ZENworks 10 Management* システム管理リファレンス
- *ZENworks 10 Asset Management* コマンドラインユーティリティリファレンス

zman、zac、および zeninfocollect コマンドラインユーティリティの手順を提供しま す。

*ZENworks 10* 検出、展開、リタイアリファレンス

デバイス登録、ZENworks Adaptive Agent、ネットワークデバイス検出、デバイスイン ポート、インベントリのみデバイスの設定、および展開タスクについて記載されてい ます。

*ZENworks 10* アセットインベントリリファレンス

スキャン方法、個別のデバイスインベントリ情報の表示方法、およびインベントリレ ポートの生成方法を含む、ソフトウェアおよびハードウェアのインベントリ収集につ いての説明が記載されています。

*ZENworks 10 Asset Management* リファレンス

ソフトウェア使用状況の追跡、ソフトウェア契約の管理、ソフトウェアライセンス準 拠など、ソフトウェアアセットを管理する方法について説明します。

*ZENworks 10 Asset Management* システムレポーティングリファレンス

BusinessObjects\* Enterprise XI レポーティングを ZENworks インフラストラクチャで実 行する方法が記載されています。